# MICROSOFT ACCESS AND MYSQL

### **EXTERNAL DATA**

Microsoft Access can import and link to data from external sources:

- Text files
- Excel
- SharePoint
- Enterprise Databases

### **ODBC**

- Open Database Connectivity
- Windows API for database access
- Allows an application to access data in any DBMS that provides an ODBC Driver

## **ODBC ARCHITECTURE**

- Applications interact with ODBC Driver Manager to
  - Open connection to database
  - Issue commands to database
- ODBC Driver Manager
  - Maintains list of registered drivers
  - Maintains list of registered data sources
  - Interacts with drivers

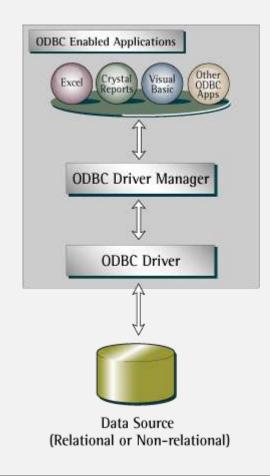

#### **ODBC ARCHITECTURE**

- ODBC Driver
  - Implements ODBC API to communicate with a specific DBMS
  - Processes SQL commands issued by application and returns results
  - Provided by vendor of DBMS
- Data Source
  - Typically a relational database
  - ODBC Data Source defines connection parameters

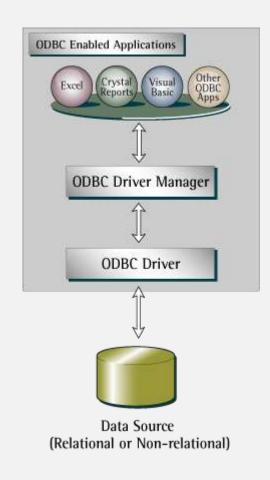

### ODBC DATA SOURCE ADMINISTRATOR

- Windows control panel utility
- Displays installed drivers
- Use to add / remove / configure ODBC Data Sources

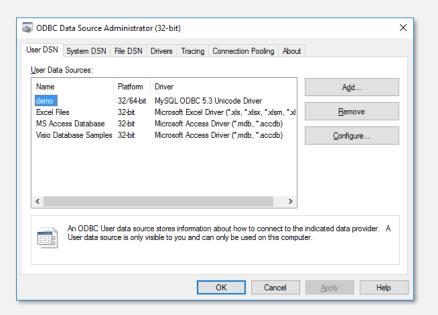

## DATA SOURCE CONFIGURATION

- ODBC Data Source defines connection parameters for a database
- Data Source can be stored
  - In the Registry:
    - User DSN: User-specific DSN
    - System DSN: Available to all users
  - In a file:
    - File DSN

### 32-BIT VS. 64-BIT

- ODBC "stack" comes in 32-bit and 64-bit flavors
- Both are installed on Windows
- 32-bit applications use 32-bit ODBC Driver Manager and 32-bit ODBC drivers
- 64-bit applications use 64-bit ODBC Driver Manager and 64-bit ODBC drivers

## LINKING ACCESS TO MYSQL

- I. Install correct MySQL ODBC Driver to match "bitness" of Access
- Use ODBC Data Source Administrator to create a Data Source
- 3. Use Access to link to ODBC data source

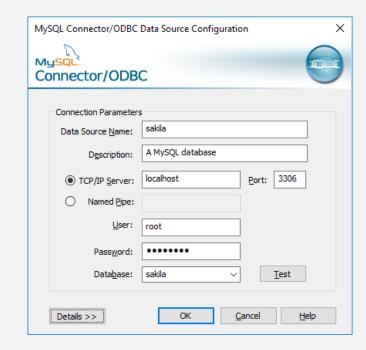

#### LINKING VS. IMPORTING

- Import copies data from MySQL to Access table
  - Changes to Access table do not affect MySQL
- Link establishes two-way link between MySQL and Access table
  - Edits to table data in Access directly modify MySQL table

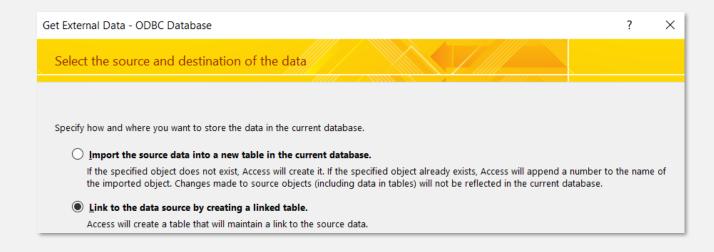